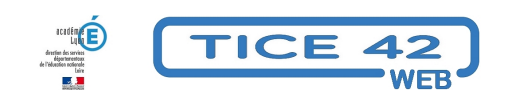

## **Des outils pour convertir un texte en fichier audio en français**

- spécial EBEP -

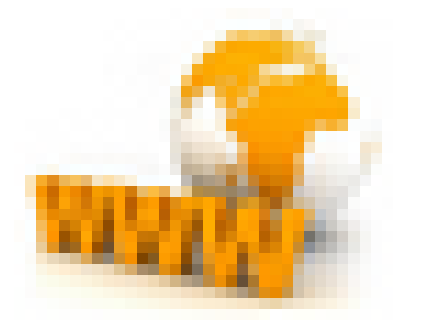

Date de mise en ligne : lundi 13 mars 2023

**Copyright © TICE 42 - Tous droits réservés**

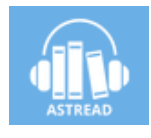

## [bloc\_ombre]

Extrêmement simple et efficace, Astread est un outil en ligne capable de donner la parole à vos textes ! **–** Inscrivez-vous sur le site

**–** Télécharger votre texte (formats acceptés : epub, .pdf, .doc, .docx, .txt, .rtf et .odt) cliquez sur "transférer"

- **–** Choisissez la voix (féminine ou masculine parmi 7), le volume et la vitesse
- **–** Lancer l'aperçu

**–** Si le résultat vous convient, générez la version audio

**–** Le temps nécessaire à la conversion dépend de la taille de votre texte, vous êtes averti par mail lorsque le fichier son est prêt.

## â€" >se connecter à Astread

Un exemple ci-dessous : Cet article lu avec la voix "Fabienne".

/\* Dewplayer \*/ .mejs-audio-wrapper-skin-neoplayer { height:1.5em !important; }

.mejs-audio-wrapper-skin-neoplayer > audio{ height:1.5em !important; width: 100% !important; opacity: 50%; } .mejs container.mejs neoplayer { background: none; height:1.5em !important; } .mejs neoplayer .mejs controls { background: none; padding:0; border-radius:0.3125em; height:100%; background-color: #e5e5e5; background-image: -moz-linear-gradient(top, #fcfcfc, #cecece); /\* FF 3.6+\*/ background-image: -webkit-gradient(linear, 0 0, 0 100%, from(#fcfcfc), to(#cecece)); /\* Safari 4+, Chrome 2+\*/ background-image: -webkit-linear-gradient(top, #fcfcfc, #cecece); /\* Safari 5.1+, Chrome 10+\*/ background-image: -o-linear-gradient(top, #fcfcfc, #cecece); /\* Opera 11.10\*/ background-image: linear-gradient(to bottom, #fcfcfc, #cecece); /\* Standard, IE10 \*/ } .mejs\_\_neoplayer .mejs\_\_controls .mejs\_\_playpause-button { font-size:inherit; margin-top: 0.125em; margin-right: 0.75em; width: 1.25em; height: 1.25em; margin-left: 0.375em; } .mejs\_neoplayer .mejs\_controls .mejs\_playpause-button button { font-size:inherit; position:relative; background: url('https://tice42.enseigne.ac-lyon.fr/spip/plugins/auto/player/css/img/controls-neoplayer.svg') no-repeat left 0; width:100%; height:100%; overflow: visible; background-size:100%; margin:0; } .mejs\_neoplayer .mejs\_controls .mejs\_playpause-button button::after { content:""; display: block; position: absolute; top:0; right: -0.375em; height: 100%; width: 0; border-left: 1px solid #afafaf; border-right: 1px solid #e2e2e2; } mejs\_ neoplayer .mejs\_\_controls .mejs\_\_play button:hover { background-position: left 33.33%; } .mejs\_\_neoplayer .mejs\_\_controls .mejs pause button { background-position: left 66.66%; } .mejs neoplayer .mejs controls .mejs pause button:hover { background-position: left 100%; } .mejs neoplayer .mejs controls .mejs time-rail { margin-right: 0.625em; margin-left: 0.625em; padding:0; height:100%; font-size:inherit; } .mejs\_neoplayer .mejs\_controls .mejs\_\_time-rail>span { height: 0.3125em; } .mejs\_\_neoplayer .mejs\_\_controls .mejs\_\_time-rail .mejs\_\_time-total { margin-top:0.75em; border-top:1px solid #c7c7c7; background: none; } .mejs\_\_neoplayer .mejs\_controls .mejs\_time-rail .mejs\_time-buffering { height: 0; background: none; border-top:1px solid #d7d7d7; } .mejs\_\_neoplayer .mejs\_\_controls .mejs\_\_time-rail .mejs\_\_time-loaded { height: 0; background: none; border-top:1px solid #ddd; } .mejs\_\_neoplayer .mejs\_\_controls .mejs\_\_time-rail .mejs\_\_time-current { height: 0; background: none; } .mejs neoplayer .mejs controls .mejs time-rail .mejs time-hovered { height: 0; background: none; border-top:1px solid #fff; } .mejs\_\_neoplayer .mejs\_\_controls .mejs\_\_time-rail .mejs\_time-handle { border:0; } .mejs neoplayer .mejs controls .mejs time-rail .mejs time-handle-content { display: block; width: 1.25em; height: 0.625em; border-radius: 0.1875em; position: absolute; margin-top:-1px; top:-0.3125em; left: -0.625em; border:0; background-color: #a4a4a4; background-image: -moz-linear-gradient(top, #ddd, #888); /\* FF 3.6+\*/ background-image: -webkit-gradient(linear, 0 0, 0 100%, from(#ddd), to(#888)); /\* Safari 4+, Chrome 2+\*/ background-image: -webkit-linear-gradient(top, #ddd, #888); /\* Safari 5.1+, Chrome 10+\*/ background-image: -o-linear-gradient(top, #ddd, #888); /\* Opera 11.10\*/ background-image: linear-gradient(to bottom, #ddd, #888); /\* Standard, IE10 \*/ -webkit-transform: scale(1); -ms-transform: scale(1); transform: scale(1); } .mejs\_\_neoplayer .mejs\_\_controls .mejs\_\_time-float { background: #ddd; border: 0; font-size: 0.625em; width:4em; height:1.8em; margin-bottom:1em; } .mejs\_\_neoplayer .mejs\_controls .mejs\_time-float .mejs\_time-float-current { width:100%; text-align:center; height:100%; line-height:1.8em; margin:0; } .mejs\_neoplayer .mejs\_controls .mejs\_\_time-float .mejs\_\_time-float-corner { border-color: #ddd transparent transparent; } .mejs\_\_neoplayer .mejs\_\_controls .mejs\_\_currenttime-container { display: none; } .mejs\_\_neoplayer .mejs\_\_controls .mejs\_\_duration-container { display: none; } .mejs\_\_neoplayer .mejs\_\_controls .mejs\_\_volume-button { width:1px; visibility:hidden; } .mejs\_\_neoplayer .mejs\_\_controls .mejs\_\_horizontal-volume-slider { width:1px; visibility:hidden; }

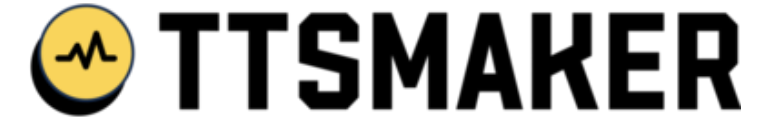

TTSmaker permet égaleme[nt de transformer un texte \(que l'on colle dans l'espace dédié\) e](https://tice42.enseigne.ac-lyon.fr/spip/IMG/png/ttsmaker.png)n fichier MP3.

**–** Vous avez le choix entre une voix féminine ou masculine.

**–** Vous pouvez modifier la vitesse du débit et le temps de pause entre deux paragraphes.

[/bloc\_ombre]

[texte\_center][bouton\_couleur2]TTSmaker en français[/bouton\_couleur2][/texte\_center]